## **Datenschutz - Kurzfilme zur DSGVO mit Fragen versehen Arbeitsblatt 2**

# **Methode: Filme mit Fragen vorbereiten für die ganze Gruppe**

Ihr habt euch den Film 1 aus der Serie zur DSGVO auf Youtube angesehen. Hierzu habt ihr Fragen auf einem Arbeitsblatt beantwortetn.

Als nächstes sollt ihr selbst aktiv werden: Ihr erstellt selbst Fragen zu einem Film.

1 Schau dir noch einmal den Film Nr.1/10 mit den Fragen an. Wenn du das Video auf dem Handy schaust, musst du evtl. mit dem X das Fenster schließen, wenn das Video stoppt. **So ein Frage-Video oder Quiz sollst du selbst erstellen!**

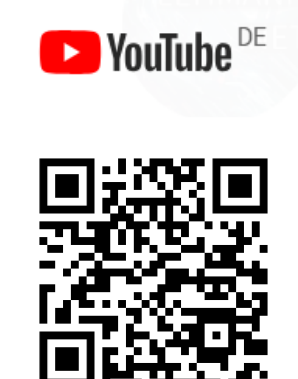

Du findest die Filme auch in unserem moodle-Kurs: https://asrs-krefeld.lms.schulon.org

### **Unser Film:**

2 Schaut jetzt euren Film auf Youtube an.

- Schaut den Film einmal komplett. Benutzt dabei am besten Kopfhörer, um die anderen nicht zu stören.
- Schaut den Film zum zweiten Mal mit Stift und Arbeitsblatt. Stoppt den Film an stellen, die ihr interessant findet. Notiert die Zeit.

Der Titel des Films bedeutet in eigenen Worten:

Es geht um die folgenden Rechte für dich:

Es geht um die folgenden Pflichten für Unternehmen:

Welche Tipps werden gegeben: Was kann/sollte man tun? Was sollte man vermeiden?

**Eure Antworten auf diese Fragen könnt ihr auch für euer eigenes Quiz verwenden.**

Informatik , Medien Seite 1/2

#### **Unser Film:**

Denkt euch etwa 4-5 Fragen aus. Notiert die Zeit (Stelle im Film) und die Antwort

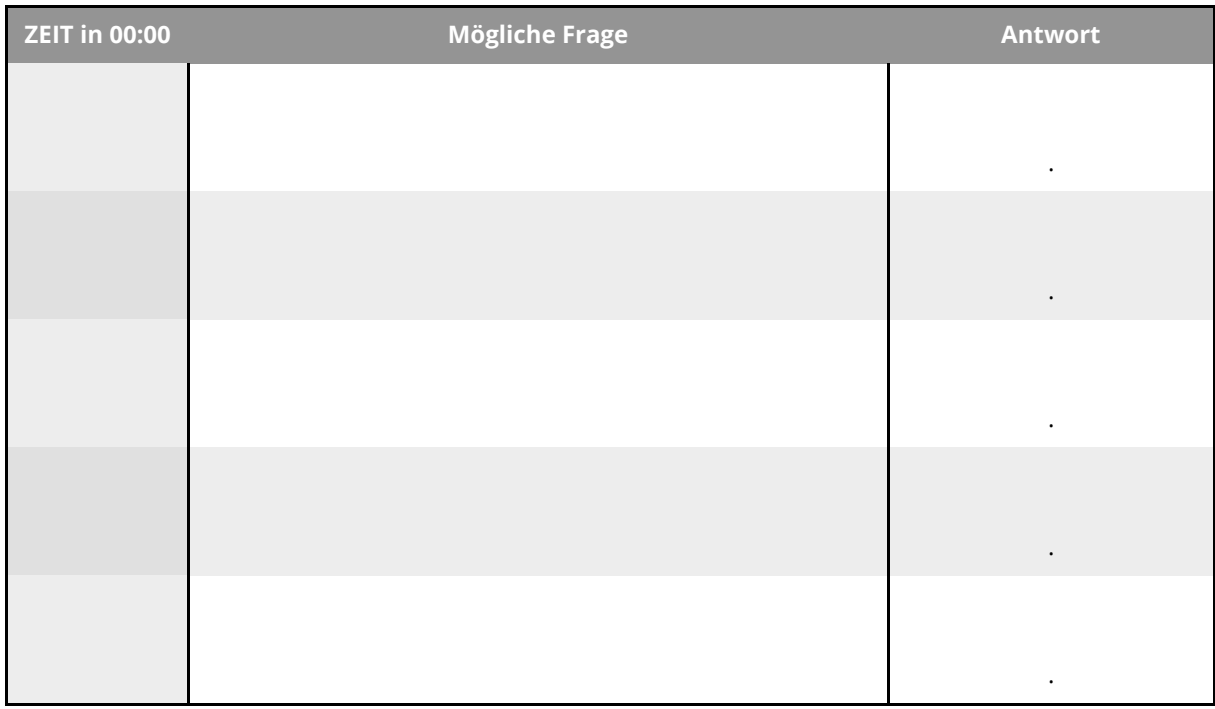

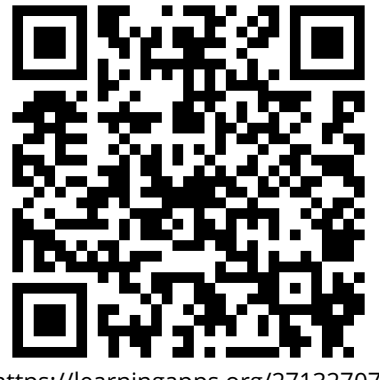

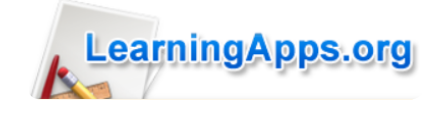

https://learningapps.org/27132707

#### 3 **Eigenes Quiz mit Fragen zum Video erstellen**

- Gehe auf die Seite Learningapps.org. Die Sammlung findest du über den QR-Code oder unter **https://learningapps.org/27132707**
- Wähle den Punkt "neue App erstellen"
- Wähle zum Beispiel "Lückentext" oder "Audio/Video mit Einblendungen"
- Klicke auf "App erstellen" Folge den Anweisungen. Den Link für dein Video kopierst du aus der Adresszeile des Browsers in Youtube.
- Falls du das Video verlinken willst: Den Link für dein Video kannst du aus der Adresszeile des Browsers in Youtube kopieren.

Schau dir die Vorschau an. Klicke auf Ergebnis speichern. **Gib der App einen Namen, aus der man sieht worum es geht und von wem sie ist,** z.B. DSGVO\_film1\_Simon.

Informatik , Medien Seite 2/2